# **Technaxx® \* User Manual OBD II Scanner TX-184**

Before using the appliance for the first time, please read the instructions for use and safety information carefully.

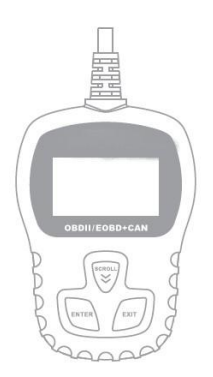

This appliance is not intended for use by persons (including children) with reduced physical, sensory or mental capacities, or by persons lacking in experience or knowledge, unless they are supervised or instructed on the use of this device by a person responsible for their safety.

#### Service phone No. for technical support: 01805 012643\* (14 cent/minute from German fixed-line and 42 cent/minute from mobile networks).

#### Free Email: **support@technaxx.de**

\*The support hotline is available Mon-Fri from 9 am to 1 pm & 2 pm to 5 pm.

Keep this user manual for future reference or product sharing carefully. Do the same with the original accessories for this product. In case of warranty, please contact the dealer or the store where you bought this product**.**

#### *Enjoy your product \* Share your experience and opinion on one of the well-known internet portals.*

## Table of contents

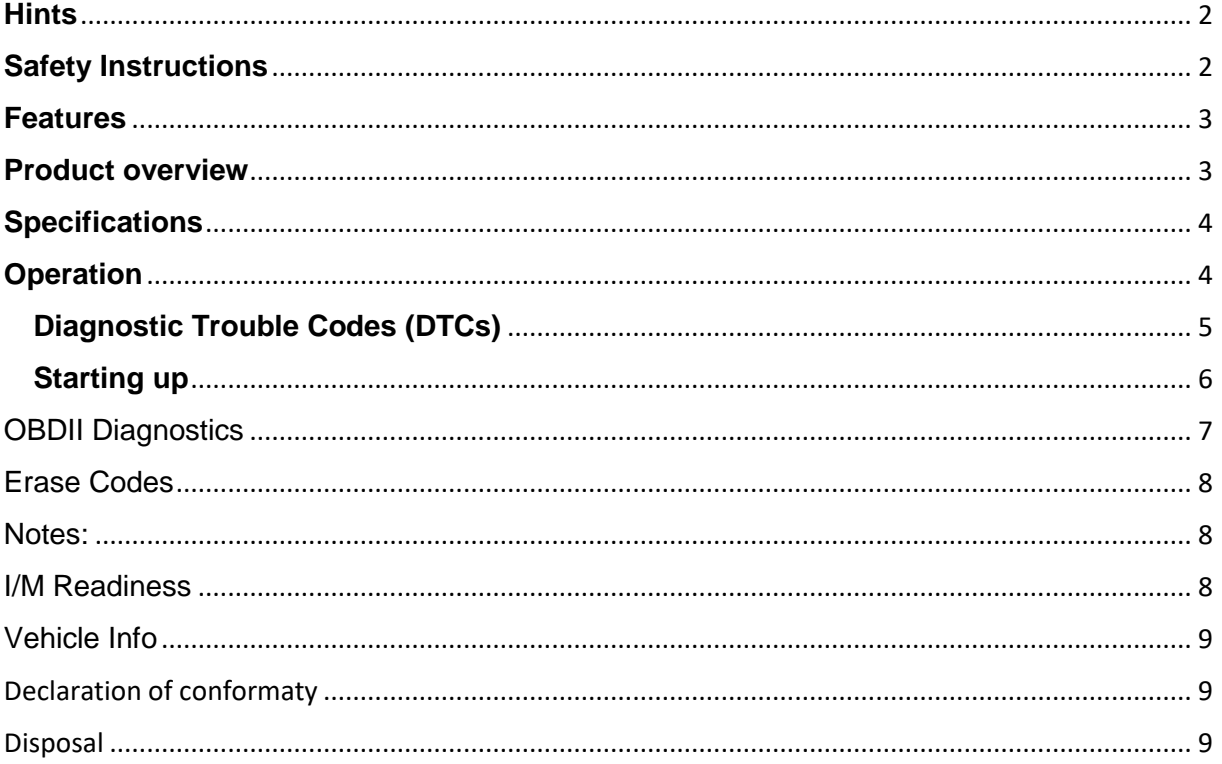

## <span id="page-1-0"></span>**Hints**

**●** The device is intended exclusively for private and not for commercial use. **●** Only use this device as described in this user manual. **●** Do not place any part of this device in water or any other liquid. **●** Do not handle the device with wet hands. **●** When disconnecting the cable, always pull at the plug. Do not pull on the cable itself. **●** Do not let the cord on the edge of a table or work surface. **●** Prevent it comes into contact with hot surfaces. **●** Keep it away from heat sources to avoid deformation of plastic parts.

## <span id="page-1-1"></span>**Safety Instructions**

**●** Always perform automotive testing in a safe environment **●**Do not attempt to operate or observe the tool while driving a vehicle. Operating or observing the tool will cause driver distraction and could cause a fatal accident. **●**Operate the vehicle in a well ventilated work area: Exhaust gases are Poisonous. **●**Put the transmission in PARK (for automatic transmission) or NEUTRAL (for manual transmission) and make sure the parking brake is engaged.

**●**Keep the scan tool dry, clean, free from oil/water or grease. **●**Use a mild detergent on a clean cloth to clean the outside of the scan tool, when Necessary. Keep packaging material, like plastic bags and rubber bands, out of the reach of children, as these materials pose a choking hazard. **●** Do not disassemble the device. **●** Do not expose the device to high temperatures. **●** The device is intended only for private use.

### <span id="page-2-0"></span>**Features**

- Retrieves vehicle information (VIN, CIN, CVIN)
- Compatible with most 1996 and newer Vehicles OBD II & CAN
- Retrieves generic (P0, P2, P3 and U0) and specific (P1, P3, U1) Codes
- Multilingual menu options and code definition
- Read & Clear codes

#### <span id="page-2-1"></span>**Product overview**

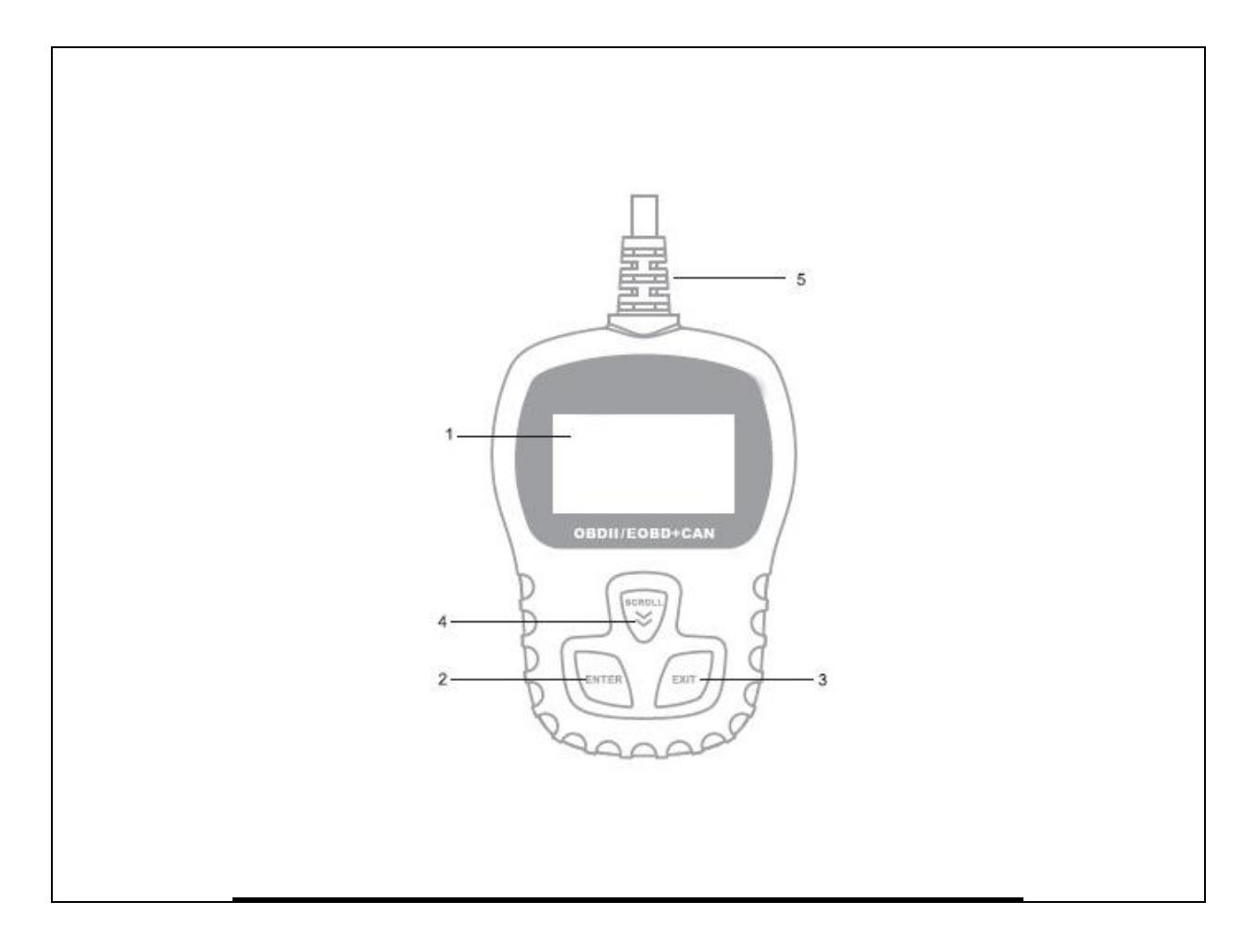

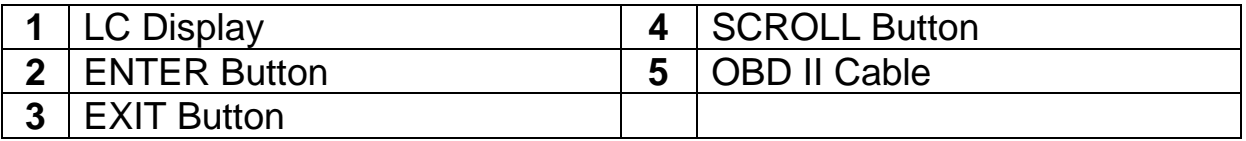

### <span id="page-3-0"></span>**Specifications**

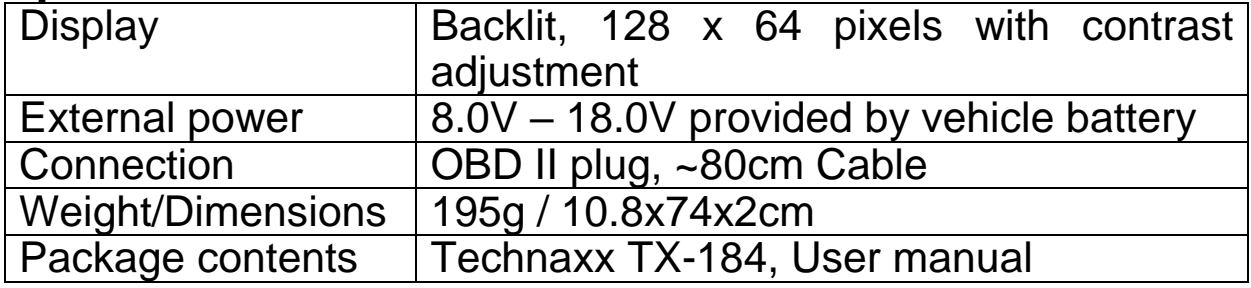

### <span id="page-3-1"></span>**Operation**

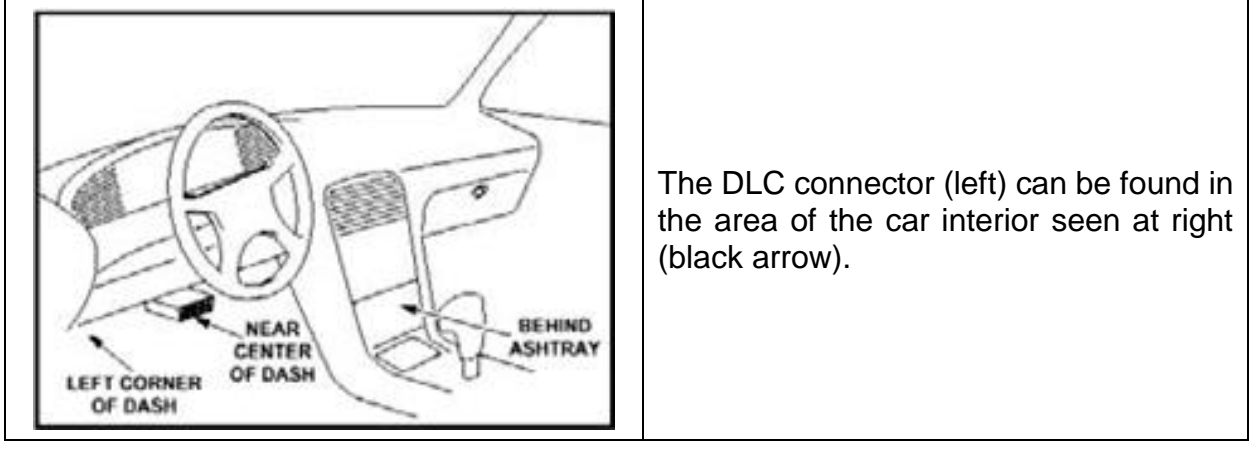

### <span id="page-4-0"></span>**Diagnostic Trouble Codes (DTCs)**

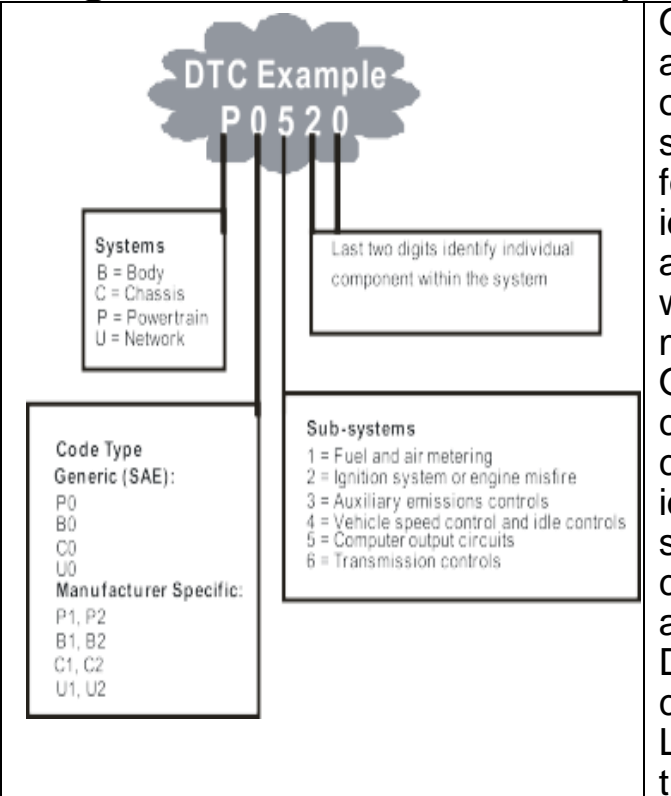

OBD II Diagnostic Trouble Codes are codes that are stored by the on-board computer diagnostic system in response to a problem found in the vehicle. These codes identify a particular problem area and are intended to provide you with a guide as to where a fault might be occurring within a vehicle. OBD II Diagnostic Trouble Codes consist of a five-digit alphanumeric code. The first character, a letter, identifies which control system sets the code. The other four characters, all numbers, provide additional information on where the DTC originated and the operating conditions that caused it to be set. Left side an example to illustrate the structure of the digits.

#### **ODB II Definitions:**

Powertrain Control Module (PCM) -the OBD II terminology for the on-board computer that controls the engine and the drive train.

Malfunction Indicator Light (MIL) -Malfunction Indicator Light (Service Engine Soon, Check Engine) is a term used for the light on the instrument panel. It is to alert the driver and/or the repair technician that there is a problem with one or more of vehicle's systems and may cause emissions to exceed federal standards. If the MIL illuminates with a steady light, it indicates that a problem has been detected and the vehicle should be serviced as soon as possible.

Under certain conditions, the dashboard light will blink or flash. This indicates a severe problem and flashing is intended to discourage vehicle operation. The vehicle on board diagnostic system can not turn the MIL off until necessary repairs are completed or the condition no longer exists.

DTC -Diagnostic Trouble Codes (DTC) these identify which section of the emission control system has malfunctioned.

## <span id="page-5-0"></span>**Starting up**

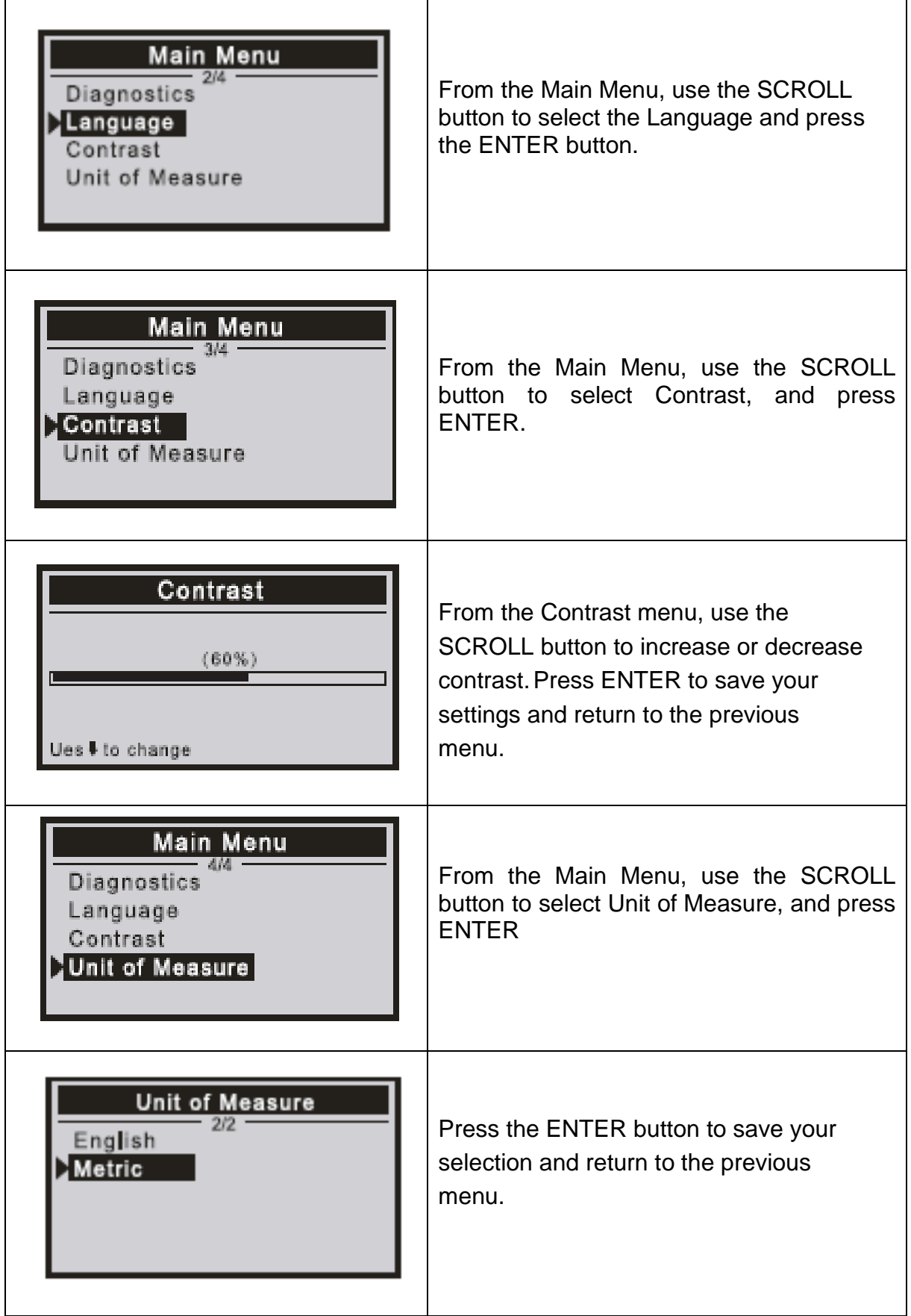

h

#### <span id="page-6-0"></span>**OBDII Diagnostics**

CAUTION: Don't connect or disconnect any test equipment with ignition on or engine running.

 $_1$ ) Turn the ignition off.

2) Locate the vehicle's 16-pin Data link Connector (DLC)

3) Plug the scan tool cable connector into the vehicle's DLC.

4) Turn the ignition on.

Press ENTER to enter main menu. Use the SCROOL button to select **diagnostics** from the menu.

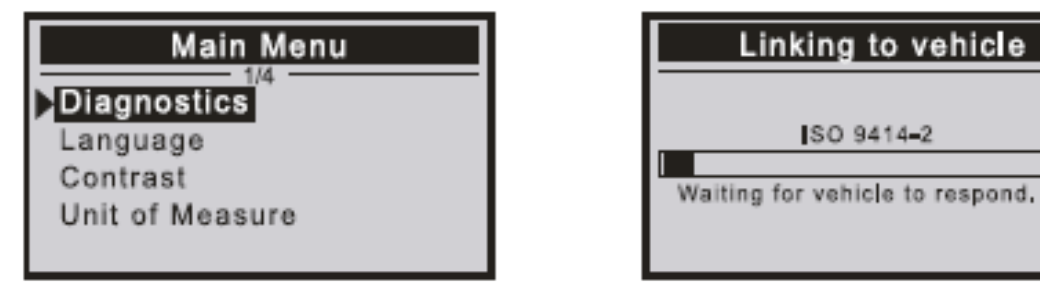

Press ENTER to confirm.

If" LINKING ERROR!" message shows on the display.

-Verify that the ignition is ON;

-Check if the scan tool's OBDII connector is securely connected to the vehicle's DLC;

-Turn the ignition 'off' and wait for about 10 seconds. Turn the ignition back to 'on' and repeat the procedure.

Read Codes

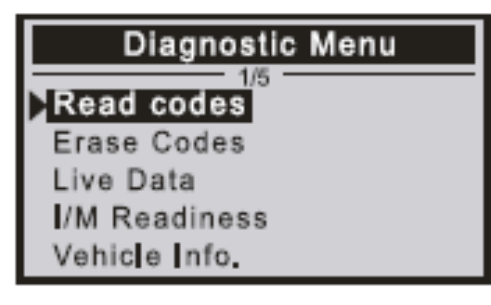

Stored codes are also known as "hard codes" or "permanent codes". These codes cause the control module to illuminate the malfunction indicator lamp (MIL) when an emission-related fault occurs.

Pending Codes are also referred to as "maturing codes" or "continuous monitor codes". They indicate problems that the control module has detected during the current or last driving

cycle, but are not considered serious, yet. Pending Codes will not turn on the malfunction indicator up cycles, the code clears from memory.

#### View DTCs

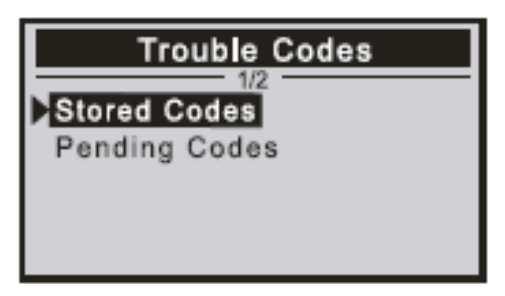

<span id="page-7-0"></span>Erase Codes

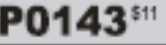

Generic

02 Sensor Circuit Low Voltage Bank | Sensor 3

#### <span id="page-7-1"></span>Notes:

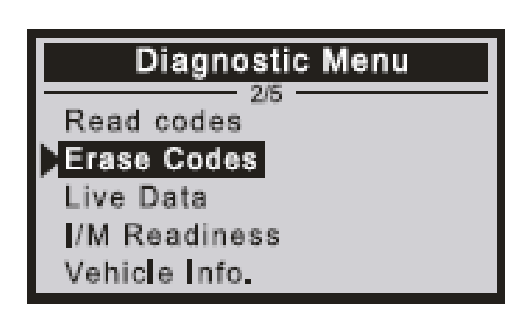

This function is performed with key on engine off. Do not start the engine. Before performing this function, make sure to retrieve and record the trouble codes. After clearing, you should retrieve trouble codes once more or turn ignition on and retrieve codes again. If there is still some trouble codes for hard troubles, please find

the reason caused the trouble code firstly, and then solve the problem. Now, the trouble codes can be erased.

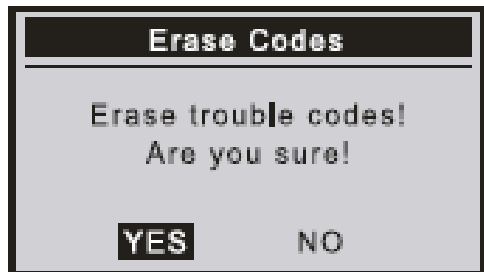

A warming message comes up asking for your confirmation.

#### <span id="page-7-2"></span>I/M Readiness

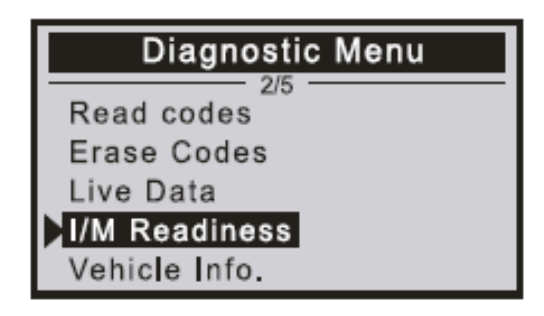

I/M refers to Inspection and Maintenance, that is legislated by the Government to meet federal clean-air standards. I/M Readiness indicates whether or not the various emissions-related systems on the vehicle are operating properly and are ready for Inspection and Maintenance testing. The I/M readiness Monitor Status function also can be used (after repair of a fault has been performed) to confirm that the repair

has been performed correctly, and/or to check for Monitor Run Status.

#### <span id="page-8-0"></span>Vehicle Info

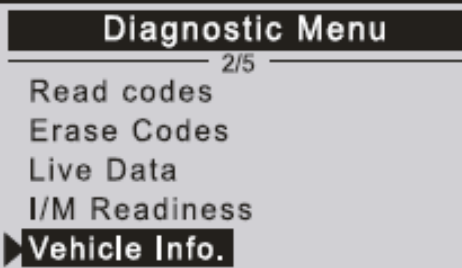

Select [Vehicle Info.] and press [ENTER], the screen will display the formation such as VIN (Vehicle identification Number, CID Calibration ID and CVN (Calibration verify number).

### <span id="page-8-1"></span>Declaration of conformaty

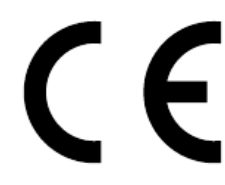

The EU declaration of conformity can be obtained from the address given www.technaxx.de/ (in bottom bar "Konformitätserklärung").

### <span id="page-8-2"></span>Disposal

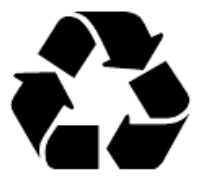

Dispose of packaging. Dispose of the packaging according to type. Dispose of cardboard and carton in the waste paper foils to the recyclables collection.

Dispose of old appliance (Applicable in the European Union and other European

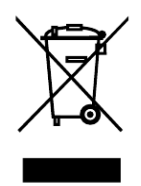

countries with separate collection (collection of recyclable materials) Old appliances must not be disposed of with household waste! If the product can no longer be used, every consumer is legally obliged to dispose of old appliances separately from household waste, e.g. at a collection point in his or her municipality or district. e.g. at a collection point in his or her

municipality/borough. This ensures that old appliances are recycled properly and that negative impacts on the environment are avoided. This is why electrical appliances are marked with the symbol shown here.

> Made in China Vertrieben durch: Technaxx Deutschland GmbH & Co. KG Konrad-Zuse-Ring 16-18, 61137 Schöneck Germany